## **Request App Protection**

- Instructions
  - O 1. Exporting the App
  - O 2. Request for App Protection

This article is applicable to app designers who want to distribute their Joget apps with app protection.

## Instructions

## 1. Exporting the App

• From your Joget Workflow's App Center, go to your intended App's design.

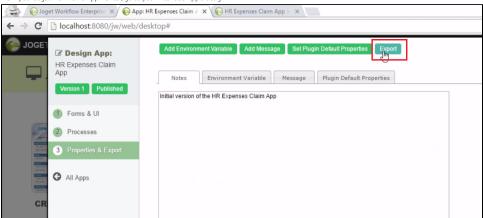

- Click on Properties & Export.
- Click **Export**. A .jwa file will be downloaded to your computer.

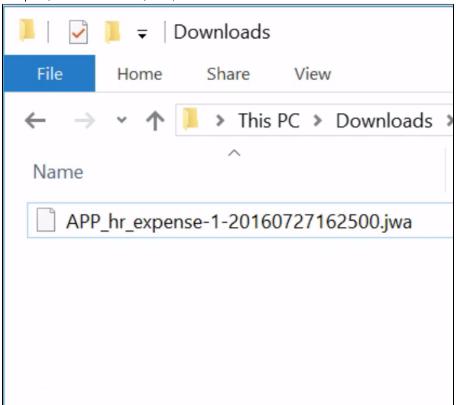

- Open your web browser, navigate to our License Activation site here.
- Click on Request for App Protection.

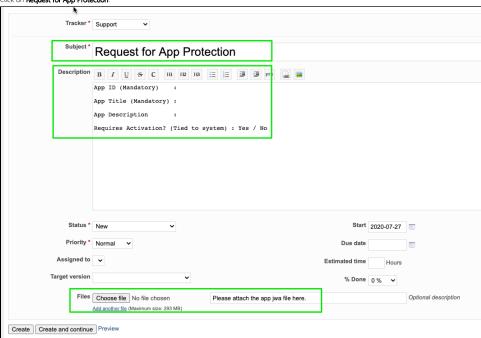

• Fill up all the fields in "Description" using this template, attach the exported app jwa file in "Files" and submit.

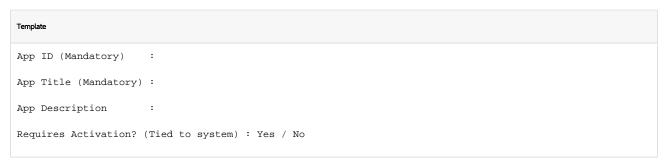

ullet You will receive an email containing further instructions.